## Laboratorio Informatico per l'Ingegneria Civile

## Poligoni

Utilizzando una procedura Scilab:

- disegnare un parallelogramma, assegnandone tre vertici con il mouse;
- numerati i vertici, costruire il pentagono irregolare costituito dai vertici del lato  $p_1-p_2$  e dai punti mediani degli altri tre lati;
- mantenendo fisso il baricentro, dilatare il poligono così ottenuto utilizzando la matrice

$$
U = c \begin{pmatrix} 1 & 0 \\ 0 & 1 \end{pmatrix}
$$

assegnando un valore al coefficiente c tale che l'area diventi uguale all'area del parallelogramma originario (occorre considerare che nella dilatazione l'area è amplificata di  $c^2$ );

• scrivere sulla figura il valore dell'area prima della dilatazione e dopo la dilatazione.

Inserire una pausa (con un click) tra le diverse fasi della procedura.

## Modalità di svolgimento della prova

- Scrivere in stampatello il proprio cognome e il proprio nome negli appositi riquadri sul margine del foglio.
- La prova si intende superata se l'esecuzione della procedura genera le figure richieste.
- Conclusa la prova e ottenuta la valutazione, cancellare tutti i file eventualmente salvati sul disco rigido e lasciare il più presto possibile il laboratorio portando via con sé la memoria USB.

Cognome Natr.

Cognome

Nome

Matr.

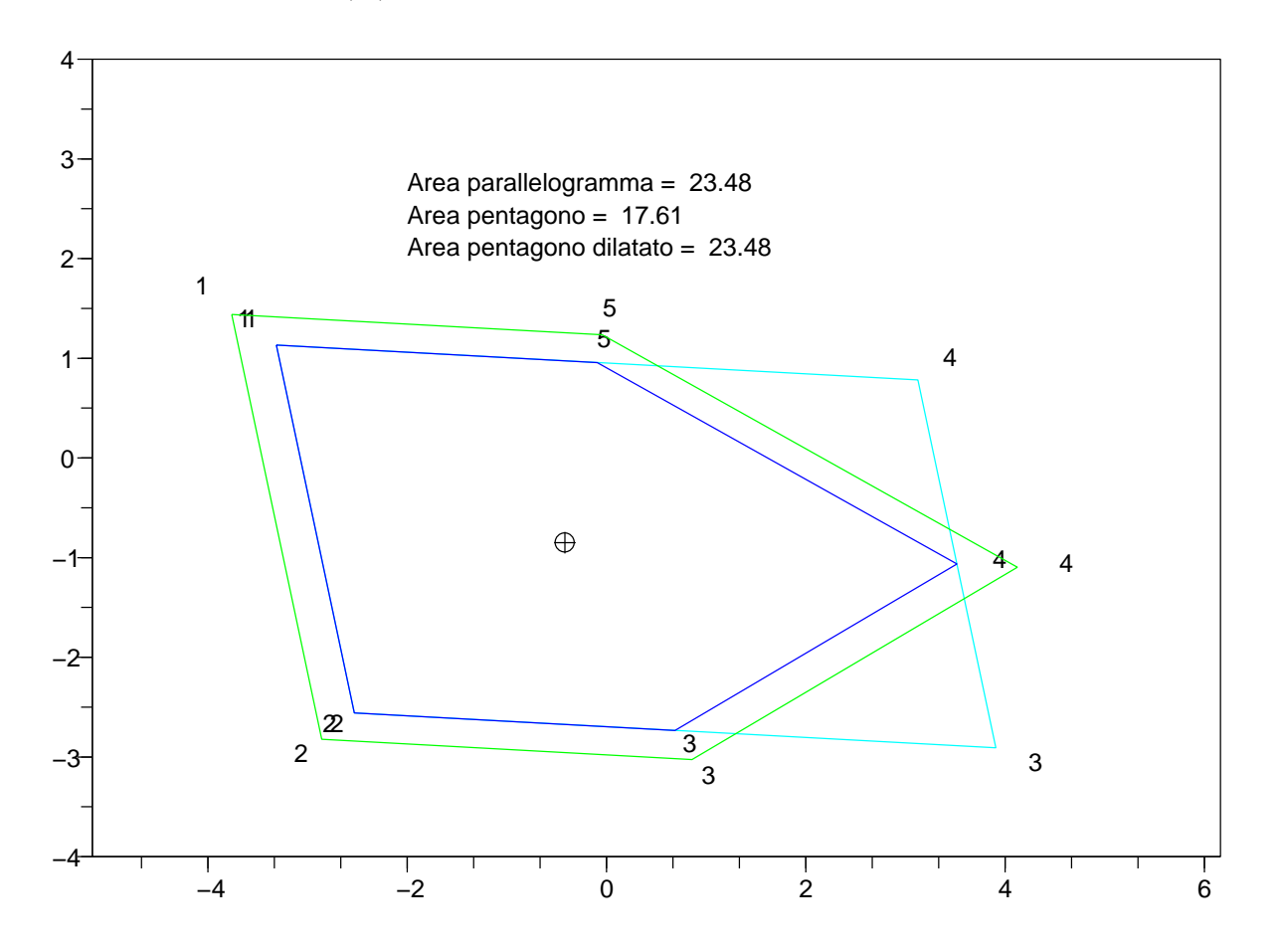